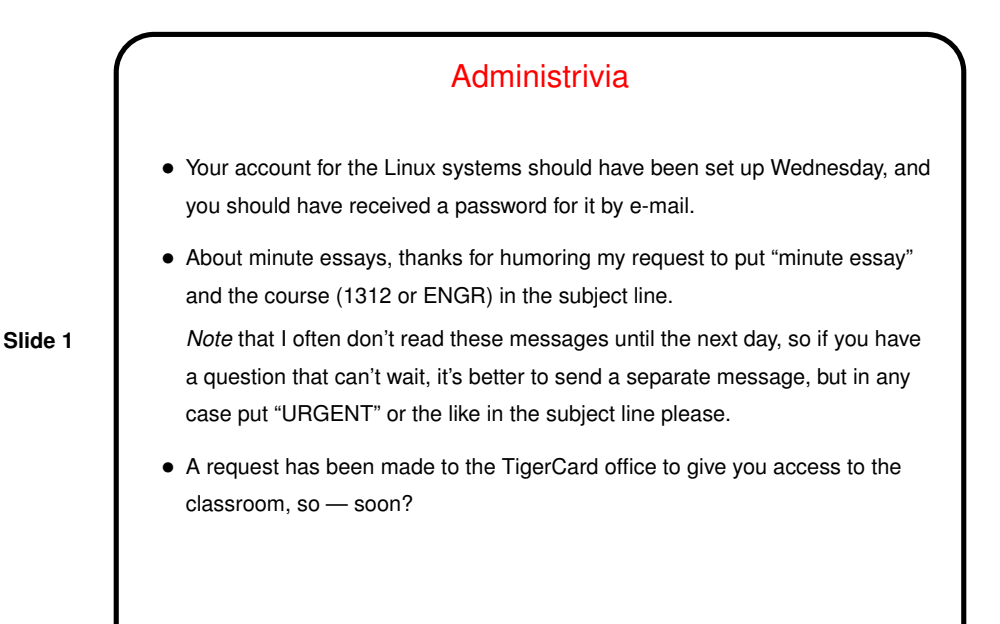

More Administrivia • (From the slides for last time, somehow overlooked.) • Be advised that this course, while it covers most of the same material as our first course for majors (CSCI 1320), doesn't meet the prerequisite for the next course (CSCI 1321), so anyone seriously considering going further with CS should consider a last-minute switch of courses.

**Slide 2**

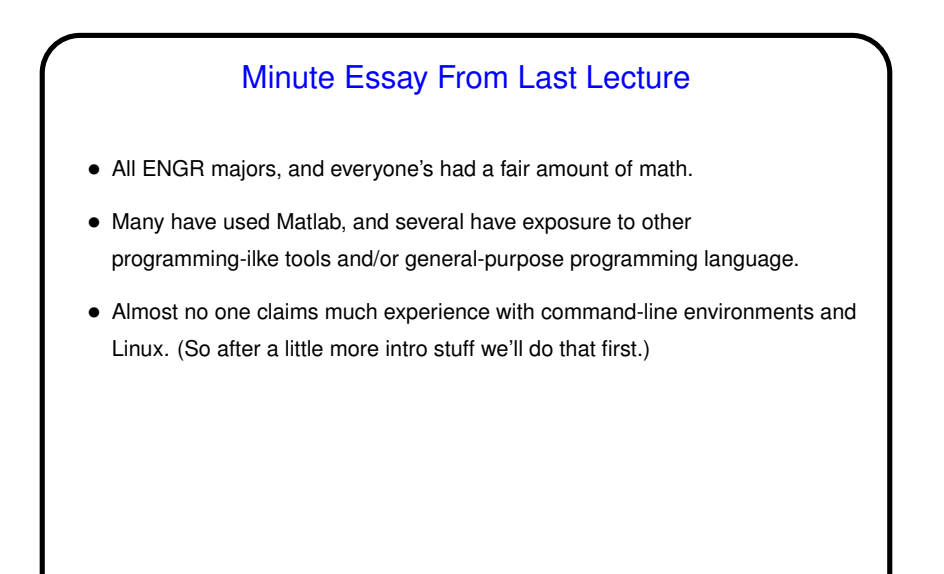

**Slide 3**

# Where To Start?

- In this course we have to do several things, and it's hard to know where to start:
- General discussion of programming and program design?

**Slide 4**

- Specifics of tools (command-line environment, etc.)?
- I'll start with the first, briefly, then tools, then C?

• Specifics of a programming language (C)?

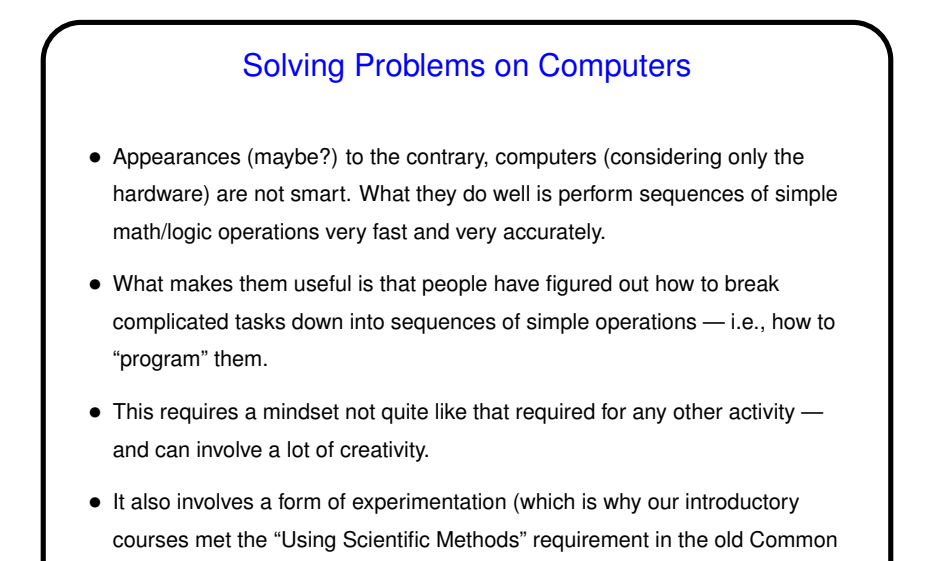

Steps in Solving Problems on a Computer

- Understand the problem what do you want the computer to do, exactly? (Not as simple as it might sound!)
- Design a solution suitable for a computer ("develop an algorithm").

**Slide 6**

- Implement the solution ("write the program"). Requires expressing your ideas in "a programming language" — and there are many! Programming languages similar to human languages in some ways, different in others; meant to be (somewhat!) human-readable while still being precise enough for a computer to understand.
- Test your solution. Involves the use of some tool that translates what you write ("source code") into something the computer hardware can work with.

**Slide 5**

Curriculum).

#### Solving Problems on a Computer, Continued

• Overall process — understand the problem, develop and test a solution mostly independent of choice of programming language and platform (combination of hardware and operating system, roughly). So once you understand the principles, relatively easy to learn new languages.

**Slide 7**

• Opinions about which language to learn first, and on what platform, vary. For this course we will use C, mostly at the request of ENGR. Not as easy to use as some other choices, but one we and they could agree on. Not used a lot in general-purpose application development these days but still in use for "embedded systems" (which you might work with) and closer to the hardware. We will also do most work from the command line under Linux.

## Programming Basics

• What computers actually execute is *machine language* — binary numbers each representing one primitive operation. Once upon a time, people programmed by writing machine language (!).

**Slide 8**

- Obviously tedious and error-prone. Very early bright idea was to write something more human-readable (*source code*) and *have the computer translate it*. Useful even if the source code is just a human-readable version of the primitive operations (*assembler language*). Even better if the source code is less primitive (*high-level language*).
- Source code is simply plain text (as opposed to text plus formatting, as in a word-processor document). Since the hardware doesn't understand it, however, ...

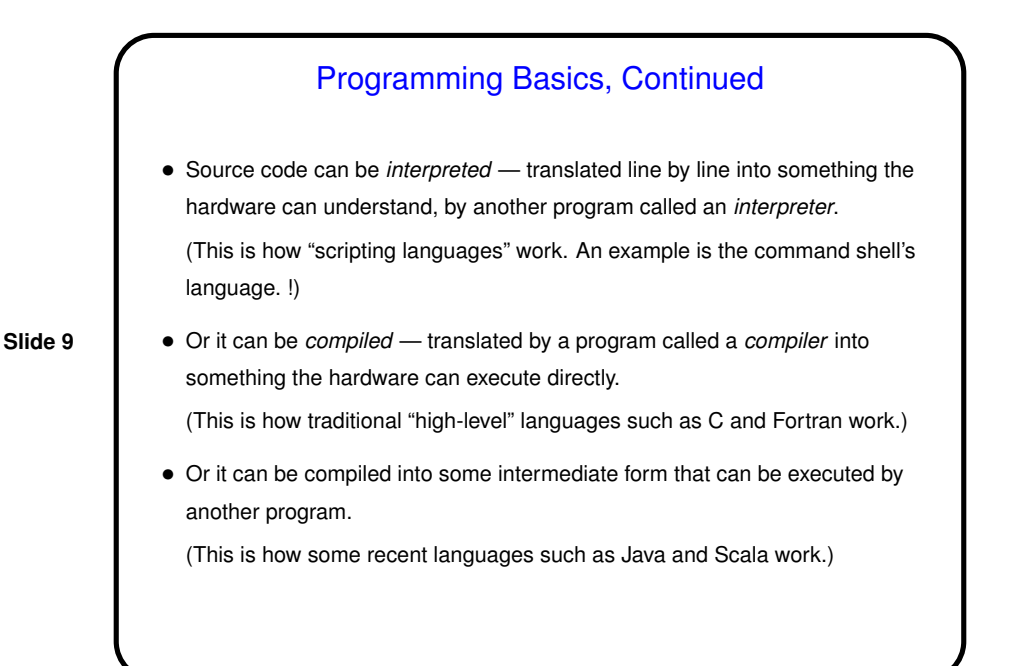

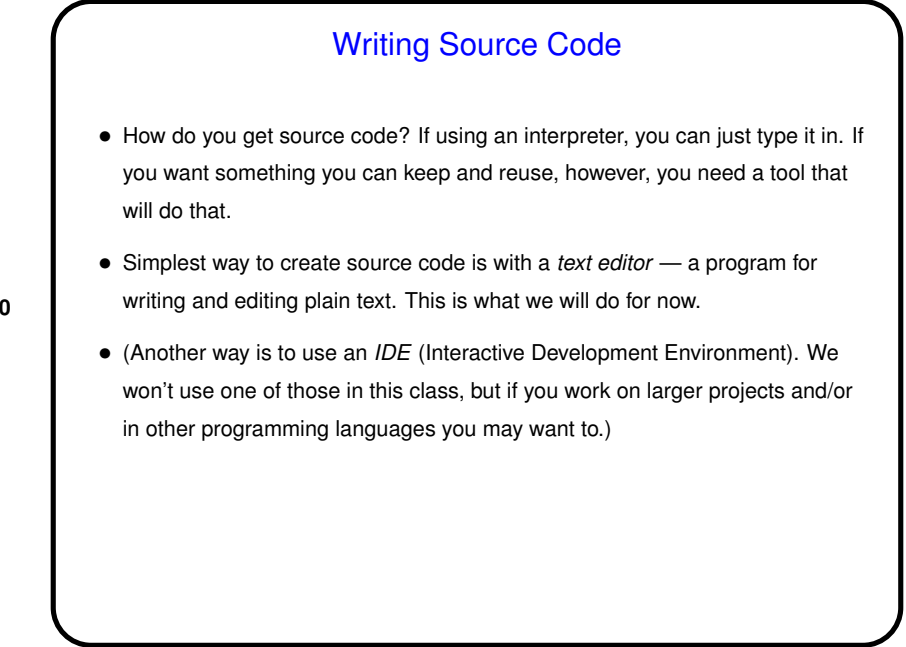

**Slide 10**

## A Word About Tools

• In this class we use Linux and command-line tools. We think it's important that CS majors know something about this environment, and we think it can be useful for people in other STEM disciplines as well — and we hope "new-to-me and different" has some appeal for all!

**Slide 11**

- (What is Linux? an operating system, as Windows and Mac OS X are operating systems; one of a family of operating systems descended from UNIX, developed at Bell Labs in the 1970s. A lot of servers run Linux or some other UNIX-like system; there are also many variants for the desktop.)
- A UNIX person's response to claims that UNIX isn't user-friendly: "Sure it is. It's just choosy about its friends."

#### Getting Started with Linux

- When you log in, you should get a graphical desktop, which should be navigable with what you know from using other graphical environments (though some details are different).
- In Linux, we talk about files and directories; the idea is the same as Windows's files and folders, though again some details are different.
- The graphical system should give you a way to get a terminal window. Once you have that ...
- **Slide 12**

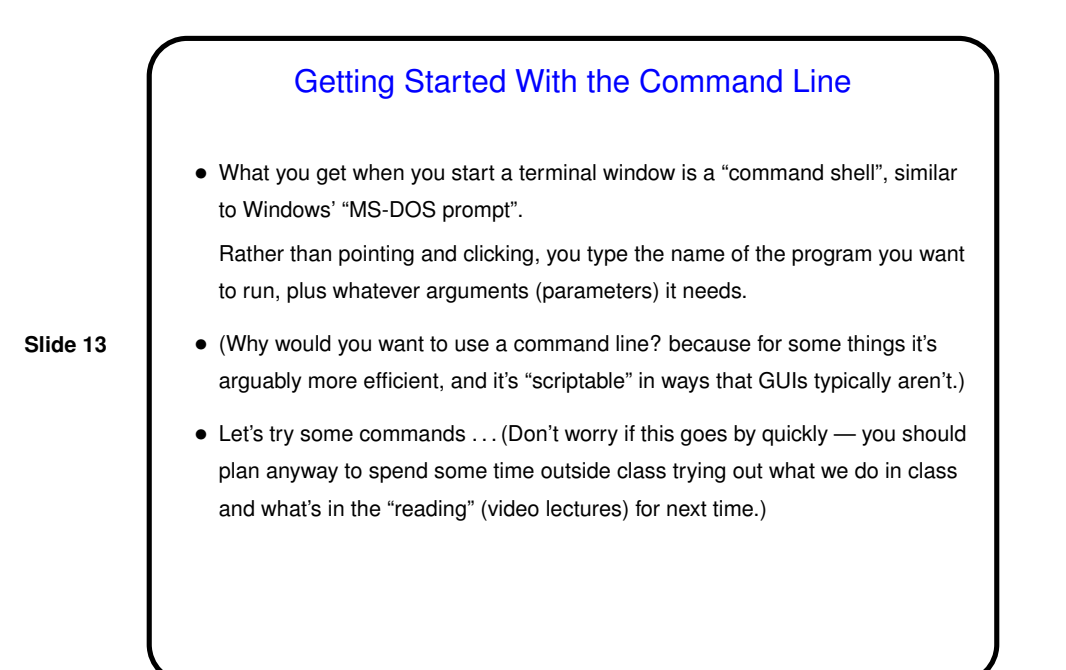

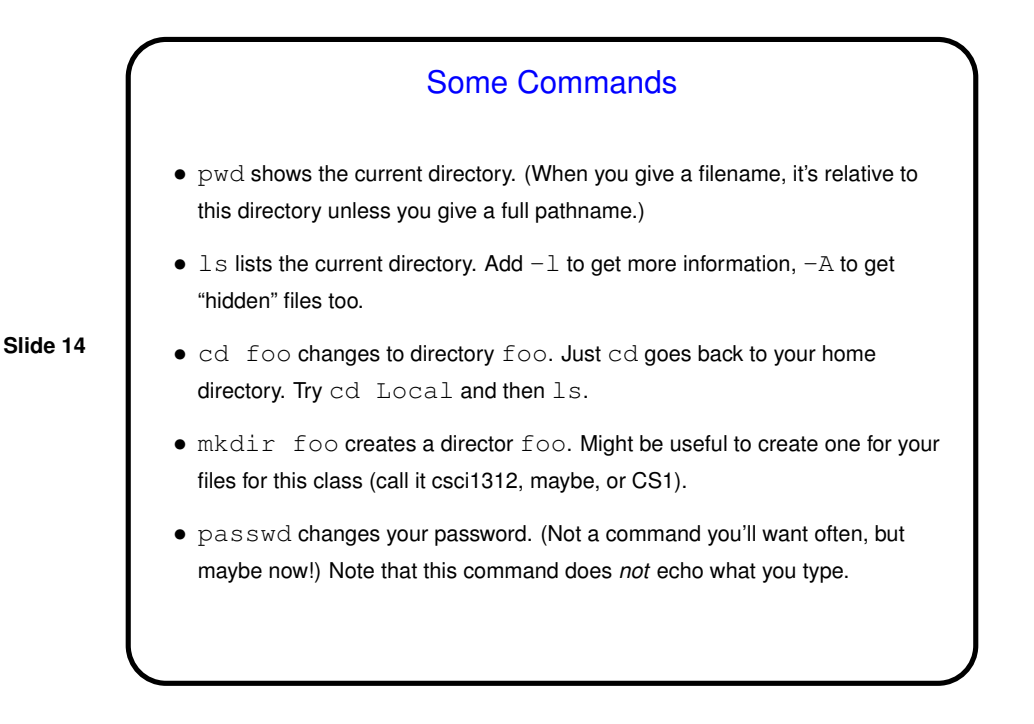

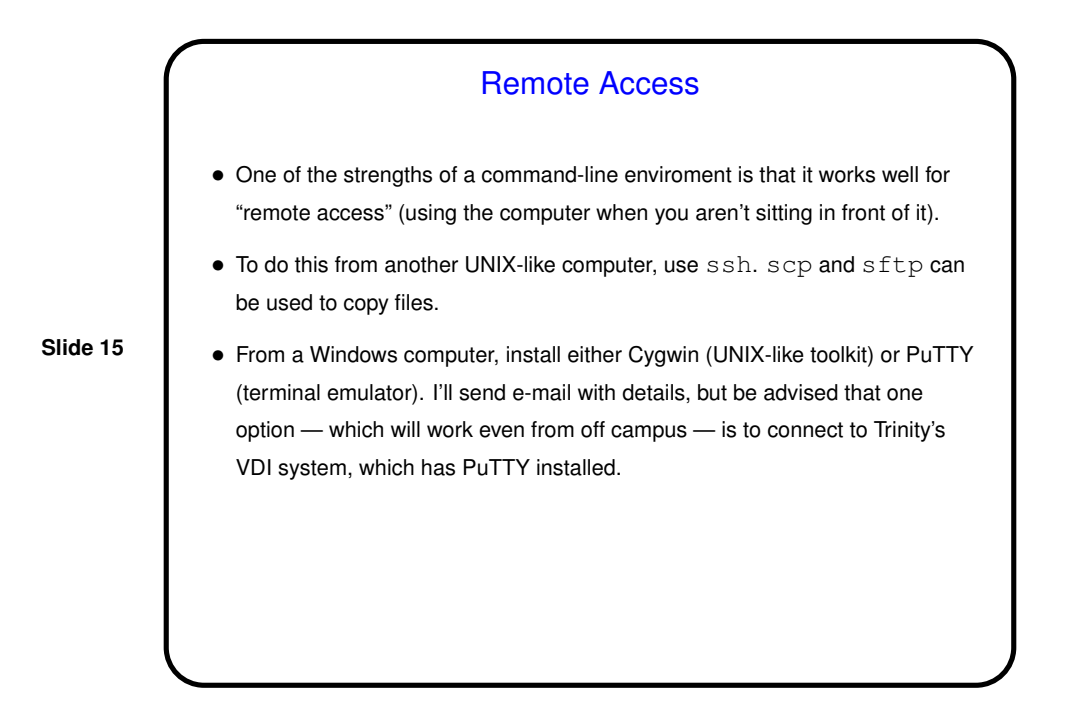

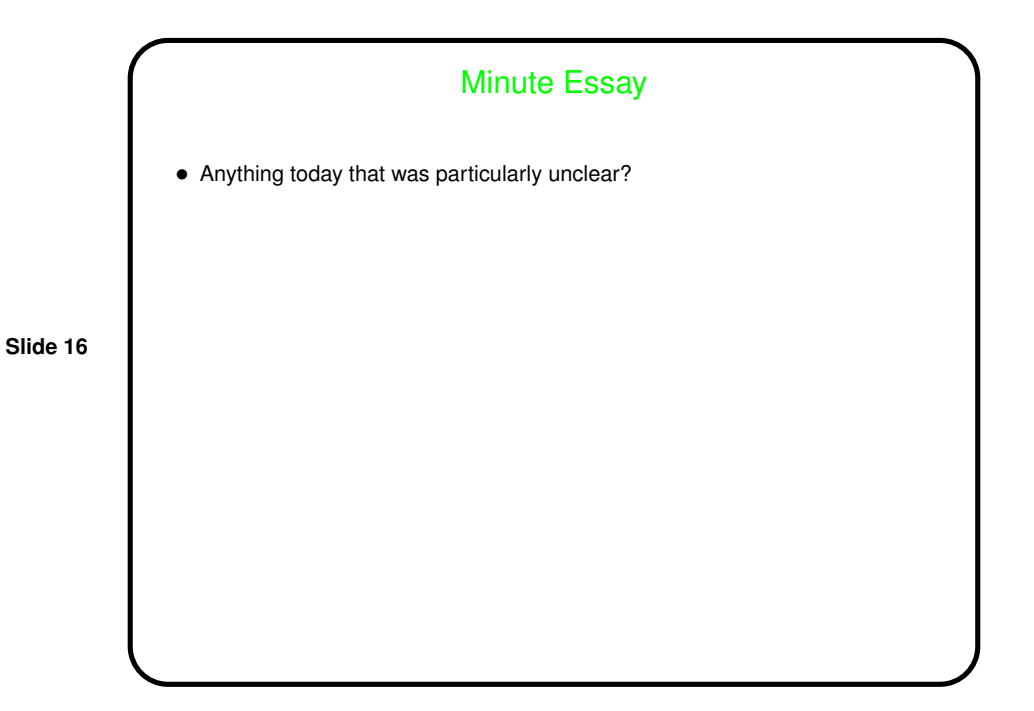